# **How to use System Cube in Kylin 4**

• [1. Background](#page-0-0)

 $\bullet$ 

- $\bullet$ [2. Configuration](#page-0-1)
	- [3. Create the system cube](#page-1-0)
	- <sup>o</sup> [3.2 Create system cube manually](#page-1-1)
		- [Step1 Prepare the configuration file](#page-1-2)
		- [Step2 Generate metadata](#page-1-3)
		- $\blacksquare$ [Step3 Create hive tables](#page-1-4)
		- [Step4 Restore metadata](#page-2-0)
		- [Step5 Reload metadata](#page-2-1)
		- [Step6 Build system cube regularly](#page-2-2)
		- [3.2 Automatically create system cube](#page-3-0)

## <span id="page-0-0"></span>1. Background

System cube is a set of cubes created by Kylin for better self-monitoring, which is supported from Kylin-2.3.0.

In Kylin 3.x and Kylin 2.x, the built segment data is stored in HBase, so the query metrics collected by the system cube are basically related to HBase RPC; while Kylin 4 implements a new build and query engine, HBase storage has been replaced by the new parquet storage, and the original metrics no longer exist in Kylin 4.

In order to make the system cube work normally in kylin4 and help users monitor the build and query, we need to refine the new system cube query metrics, and the structure of the three query-related hive tables that the corresponding system cube depends on will also change.

After the system cube is enabled, every query or build operation in Kylin will be recorded in the hive table. There are five hive tables, which correspond to the fact tables of the five system cubes:

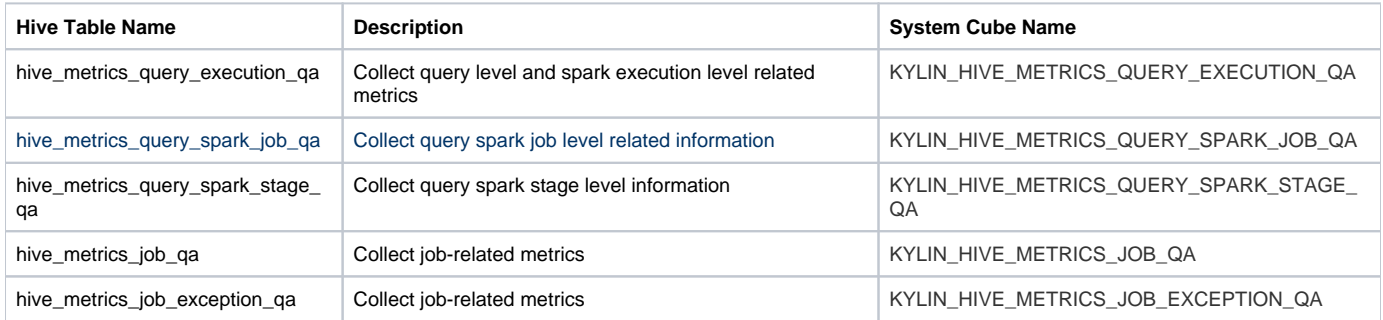

## <span id="page-0-1"></span>2. Configuration

By default, the system cube is disabled. To enable system cube, you need to make the following configuration:

```
kylin.metrics.monitor-enabled=true
kylin.metrics.reporter-query-enabled=true
kylin.metrics.reporter-job-enabled=true
```
Generally, the system cube is used together with the Dashboard. You can do the following configuration to open the Dashboard:

```
kylin.web.dashboard-enabled=true
```
When Kylin 4 collects query-related metrics, it will temporarily save each query-related metrics record as a piece of data in the memory cache. When the storage time of the records in the cache exceeds the expiration time or the total number of records exceeds the maximum capacity, the records that need to be removed from the cache will be packaged in a certain format and passed to the metrics system. The expiration time and maximum capacity are determined by the following configurations. Their default values are 300 (seconds) and 10000 (pieces). You can find them in the "conf/kylin.properties" file. Modify their values:

```
kylin.metrics.query-cache.expire-seconds=300
kylin.metrics.query-cache.max-entries=10000
```
The records in the metrics system will be saved to HDFS after a certain period of time or a certain amount of time. Here, the default time is 10 (minutes), and the default number is 10. You can modify these two values by modifying the configuration item in the configuration file \$KYLIN\_HOME/tomcat/webapps /kylin/WEB-INF/classes/kylinMetrics.xml, the configuration item of "index =  $1$ " indicates how many pieces of data will be inserted into "hive", and the configuration item of "index  $= 2$ " indicates how long it will be inserted into "hive", in minutes:

```
<!-- A Reservoir which staged metrics message in memory, and emit them in fixed rate. -->
<bean id="blockingReservoir" class="org.apache.kylin.metrics.lib.impl.BlockingReservoir">
    <!-- minReportSize, only if currently count of staged message exceed minReportSize, will Reservoir try to write message-->
   <constructor-arg index="0">
        <value>10</value>
   </constructor-arg>
   <!-- maxReportSize, max size of report in one time -->
   <constructor-arg index="1"><br><value>500</value>
    </constructor-arg>
```
## <span id="page-1-0"></span>3. Create the system cube

Before using the system cube, you need to prepare the hive table and cube mentioned in the above table. You can choose to **[create the system cube](#page-1-1)  [manually](#page-1-1)** or **[create automatically using system-cube.sh](#page-3-0).**

### <span id="page-1-1"></span>**3.2 Create system cube manually**

### <span id="page-1-2"></span>**Step1 Prepare the configuration file**

Create a configuration file SCSinkTools.json in the \$KYLIN\_HOME directory. For example:

### **SCSinkTools.json**

```
\lceil {
         "sink": "hive",
        "storage_type": 4,
        "cube_desc_override_properties": {
           "kylin.cube.max-building-segments": "1"
         }
     }
]
```
### <span id="page-1-3"></span>**Step2 Generate metadata**

Run the following command in \$KYLIN\_HOME directory to generate related metadata:

## **Generate Metadata** ./bin/kylin.sh org.apache.kylin.tool.metrics.systemcube.SCCreator \ -inputConfig SCSinkTools.json \

-output <output\_forder>

With this command, the related metadata will be generated and its location is <output\_forder>. The details are as follows, here's system\_cube is our <output\_forder>:

```
[[root@cdh-worker-2 apache-kylin-4.0.0-SNAPSHOT-bin]# ll system_cube/
总用量 28
-rw-rw-r--. 1 root root 3954 1月
                                  15 18:48 create_hive_tables_for_system_cubes.sql
drwxrwxr-x. 2 root root 4096 1月
                                  15 18:48 cube
drwxrwxr-x. 2 root root 4096 1月
                                  15 18:48 cube desc
drwxrwxr-x. 2 root root 4096 1月
                                  15 18:48 model_desc
drwxrwxr-x. 2 root root 4096 1月
                                  15 18:48 project
drwxrwxr-x. 2 root root 4096 1月
                                  15 18:48 table
-rw-rw-r--. 1 root root
                          38 1月
                                   1 1970 UUID
```
### <span id="page-1-4"></span>**Step3 Create hive tables**

Run the following command to generate five hive tables in the above table:

### **create hive tables**

```
hive -f <output forder>/create hive tables for system cubes.sql
```
By default, these tables will be created in the database named "kylin" in hive, and the default value can be modified through the configuration item "kylin. metrics.prefix".

```
[hive> use kylin;
OK
Time taken: 0.009 seconds
[hive> show tables;
0K
hive_metrics_job_exception_qa
hive_metrics_job_qa
hive_metrics_query_execution_qa
hive_metrics_query_spark_job_qa
hive_metrics_query_spark_stage_qa
Time taken: 0.014 seconds, Fetched: 5 row(s)
```
### <span id="page-2-0"></span>**Step4 Restore metadata**

Then we need to restore system cube metadata to Kylin metastore through the following command:

```
create system cube
```
bin/metastore.sh restore <output\_forder>

### <span id="page-2-1"></span>**Step5 Reload metadata**

Finally, Reload metadata in Kylin Web UI and you can see a group of system cubes appear in the project named KYLIN\_SYSTEM.

### <span id="page-2-2"></span>**Step6 Build system cube regularly**

After creating system cubes, as the metrics information is written into hive, these cubes need to be built regularly so that the metrics information written into hive can be quickly queried in Kylin.

You can use the following methods to build the system cube on a regular basis:

1 Create a shell script by calling org.apache.kylin.tool.job.CubeBuildingCLI to build the system cube. For example:

```
shell
#!/bin/bash
dir=$(dirname ${0})
export KYLIN_HOME=${dir}/../
CUBE=$1
INTERVAL=$2
DELAY=$3
CURRENT_TIME_IN_SECOND=`date +%s`
CURRENT_TIME=$((CURRENT_TIME_IN_SECOND * 1000))
END_TIME=$((CURRENT_TIME-DELAY))
END=$((END_TIME - END_TIME%INTERVAL))
ID="$END"
echo "building for ${CUBE}_${ID}" >> ${KYLIN_HOME}/logs/build_trace.log
sh ${KYLIN_HOME}/bin/kylin.sh org.apache.kylin.tool.job.CubeBuildingCLI --cube ${CUBE} --endTime ${END} > 
${KYLIN_HOME}/logs/system_cube_${CUBE}_${END}.log 2>&1 &
```
2 Run the shell script on a regular basis. This can be achieved by adding a cron job as follows:

```
cron job
0 */2 * * * sh$ KYLIN HOME}/bin/system_cube_build.sh KYLIN_HIVE_METRICS_QUERY_0A 3600000 1200000
20 */2 * * * sh ${KYLIN_HOME}/bin/system_cube_build.sh KYLIN_HIVE_METRICS_QUERY_CUBE_QA 3600000 1200000
40 */4 * * * sh ${KYLIN_HOME}/bin/system_cube_build.sh KYLIN_HIVE_METRICS_QUERY_RPC_QA 3600000 1200000
30 */4 * * * sh ${KYLIN_HOME}/bin/system_cube_build.sh KYLIN_HIVE_METRICS_JOB_QA 3600000 1200000
50 */12 * * * sh ${KYLIN_HOME}/bin/system_cube_build.sh KYLIN_HIVE_METRICS_JOB_EXCEPTION_QA 3600000 12000
```
## <span id="page-3-0"></span>**3.2 Automatically create system cube**

You can use \${KYLIN\_HOME}/bin/system-cube.sh to help you automatically complete the above operations:

- Create System Cubesh system-cube.sh setup
- Build System Cubesh bin/system-cube.sh build
- Add scheduled build jobs to the system cubebin/system.sh cron